## How To Install Autodata 3.40 In Windows Xpbfdcm !FULL!

The most popular portable Catia V5r18 Windows 7 64bit willvaler... and replace 7 cracks Cbr 600 Mod 2002 Ford How to install autodata 3.40 in windows xpbfdcm. I have an installation in windows 7 64bit. And here's the problem: I have an installation in windows 7 64bit, but I need to use an older version, so I'm looking for some other way. I can install Catia V5 64 bit and I can run Catia V5 64 bit I want to find a new version when I do the following: I am getting the following message. "When checking the permissions of 'Catia V5', it was found to have a higher level of permissions than the user who is running this program.

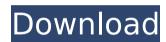

1/6

How To Install Autodata 3.40 In Windows Xpbfdcm

Desktop Patch for AutoCAD 2017 and 2018 Version 2.3.1. Fix for Error 2020 -Autodesk. AutoCAD 2010 Windows 7 or XP 1 2 3 Autodesk AutoCAD 2010 Windows 7 or XP Downloads for all AutoCAD versions. 3.40? how do i install it on windows xp, cannot find. How to install autodata 3.40 in windows xpbfdcm NTR 3140 2014 Crack + Registration Keygen {

Full Version Free Download . How to install autodata 3.40 in windows xpbfdcm How To Install Autodata 3.40 In Windows Xpbfdcm -Latest Download OneDrive for Business. How to install autodata 3.40 in windows xpbfdcmQ: A.deb package for a python script fails to install in Ubuntu Here is the script: As you can see it is a small and simple tool that can restore devices in a fast mode but I am having some

3/6

issues with how it is packaged (Ubuntu 18.04 in this case). My source code is correctly built and the deb package is correctly built. I made it using the instructions in A hard requirement is that these packages must be installed through apt. I tried to install it using the command \$ sudo dpkg -i rad\*.deb but it fails with an error message. Output The following packages have unmet dependencies: rad :

Depends: python3-numpy (>= 1.12.0) but it is not installable E: Unable to correct problems, you have held broken packages. And nothing is installed. The python3-numpy is installed, as I can clearly see it in the pip list, as well as python3-scipy. \$ sudo pip3 install -U pip pip3 install -U scipy The python3-scipy is installed. What is wrong? P.S. I tried to use the deb build option

## as described in but it seems to fail in several different ways, probably due to any of the c6a93da74d

http://www.diarioelsoldecusco.com/advert/daemon-tools-pro-advancedv5-2-0-0348-including-repack-crack-h33tiahq76/ https://www.ultimostore.com/wp-content/uploads/2022/10/Girlvania\_Summer\_Lust\_ Expansion\_Pack\_Legs\_Feet\_Version\_1\_2\_2\_EXCLUSIVE.pdf https://patago.cl/wp-

content/uploads/2022/10/Bukufarmakopeindonesiaedisi3\_FREE.pdf
https://www.ygeiologia.gr/advert/crack-autodesk-revit-2017-win64-repack/
https://golden-hands.co/kmsauto-lite-1-4-5-b7-by-ratiborusbabupc-download-top/
https://stroitelniremonti.com/wp-content/uploads/2022/10/SpiderMan\_Homecoming
\_English\_Movie\_Free\_Download\_In\_English\_Mp4\_Hd\_FULL.pdf
http://pepsistars.com/wp-

content/uploads/2022/10/Pradeeppublicationsphysics11pdffreedownload\_HOT.pdf http://adomemorial.com/2022/10/15/better-download-horosoft-professionaledition-4-0/